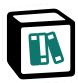

# **Notion Typed Documentation**

## **Table of Contents**

| 1 Introduction                                | 3  |
|-----------------------------------------------|----|
| 1.1 What is Notion Typed?                     | 3  |
| 1.2 What is Notion Typed not?                 | 4  |
| 1.3 Key features                              | 4  |
| 1.4 Use cases                                 | 5  |
| 2 Get started                                 | 6  |
| 2.1 How to create a PDF from your Notion page | 6  |
| 2.2 How it works                              | 6  |
| 3 Supported blocks                            | 8  |
| 3.1 Overview                                  | 8  |
| 3.2 Paragraphs                                | 9  |
| 3.3 Links                                     | 10 |
| 3.4 Headings                                  | 10 |
| 3.5 Callouts                                  | 10 |
| 3.6 Quote                                     | 10 |
| 3.7 Lists                                     | 10 |
| 3.8 To do items                               | 11 |
| 3.9 Toggle                                    | 11 |
| 3.10 Code                                     | 11 |
| 3.11 Child pages and databases                | 12 |
| 3.12 Embeds                                   | 12 |
| 3.13 Images                                   | 12 |
| 3.14 Videos                                   | 13 |
| 3.15 Files                                    | 14 |
| 3.16 PDF                                      | 14 |
| 3.17 Bookmarks                                | 15 |
| 3.18 Equations                                | 15 |
| 3.19 Dividers                                 | 15 |
| 3.20 Table of Contents                        | 15 |
| 3.21 Breadcrumbs                              | 16 |
| 3.22 Columns                                  | 16 |
| 3.23 Templates                                | 17 |
| 3.24 Synced Blocks                            | 17 |
| 3.25 Tables                                   | 17 |
| 3.26 Properties                               | 18 |
| 4 Customisation Options                       | 19 |
| 4.1 Page size                                 | 19 |
| 4.2 Page orientation                          | 19 |
| 4.3 Margin                                    | 20 |

| 4.4 Title                | 20 |
|--------------------------|----|
| 4.5 Title page           | 20 |
| 4.6 Numbered headings    | 20 |
| 4.7 Properties           | 20 |
| 4.8 Heading break before | 20 |
| 4.9 Headers / footer     | 21 |
| 5 Limitations            | 22 |
|                          |    |

## 1 Introduction

## 1.1 What is Notion Typed?

Notion Typed<sup>1</sup> is a web based tool for converting Notion pages to PDF documents.

<u>Notion</u><sup>2</sup> is a very competent and versatile tool for creating different kinds of written content, such as documents, databases, public websites, knowledge bases, etc. Curious about what Notion is? Check out their brilliant New to Notion-guide<sup>3</sup>:

We like to describe Notion as a set of building blocks for creating things you love to use on your computer...

Although the official Notion app features similar export functionality, Notion Typed brings additional features, making your Notion pages more attractive to read on screen and on paper.

Notion Typed is an independent service not officially affiliated with Notion.

**Did you know?** This documentation is created using Notion Typed and shows most of the features available.

- 1. https://notiontyped.com/
- 2. https://www.notion.so/product
- 3. https://www.notion.so/help/start-here

## 1.2 What is Notion Typed not?

Notion Typed does not support editing your Notion pages. All edits must be made in the original Notion App. We do however offer some options to customize how your PDF is presented and generated.

You cannot (at least for now) use Notion Typed for hosting generated PDFs, or order printed versions of your books. But if that is what you are looking for, check out these (non-affiliated) options:

- Writkit<sup>4</sup>
- PDF Host<sup>5</sup>
- Print my PDF<sup>6</sup>

You cannot (yet?) use Notion Typed programmatically.

```
const not = true
return "Notion Typed is " + (not ? "not" : "soon") + " available as a coding
library";
```

## 1.3 Key features

In comparison with just exporting your Pages directly from the Notion app, or using the printer function in your browser, Notion Typed brings additional features to enhance the PDF export functionality.

- 1. Enhanced accessibility features for improved reading experience on paper as well as on screen (e.g. URL to links are presented in footnotes).
- 2. Advanced typesetting features for improved pagination, page margins, page size and orientation.
- 3. Color adjustments for improved reading and presentation in print.
- 4. https://writkit.com/
- 5. https://pdfhost.io/
- 6. https://www.print-my-pdf.com/

## 1.4 Use cases

Notion Typed simplifies the process of turning your Notion Pages into printable documents. You can easily create printer ready handbooks, contracts, invoices, letters and other printed material.

## 2 Get started

## 2.1 How to create a PDF from your Notion page

Easily create a paper friendly version of your Notion page in the following steps:

- 1. Go to notiontyped.com<sup>7</sup>.
- 2. Click the Create PDF button.
- 3. You are redirected to the official Notion web app for authentication.
- 4. Notion prompts you with options to customize which workspaces and pages that should be shared with the Notion Typed PDF generation service.
- 5. You are redirected back to Notion Typed and prompted with options to select the page you wish to export along with PDF customization options.
- 6. Click the *Generate PDF* button, and our servers will pull the relevant data from the official Notion App and transform it to a beautiful PDF.
- 7. When ready, you are prompted with a link for downloading the PDF. The file will be temporarily stored on our servers. The download link will just work for 60 minutes. Thereafter, your PDF will be removed from our servers.
- 8. Happy printing, emailing, mailing, reading, and whatever else you would like to do with your Notion Page now in PDF format.

#### 2.2 How it works

Notion Typed requires you to sign in to your Notion account through our web page, thereby allowing us access to the workspaces and pages you specify. (You may recall authorization at any time.)

We then guide you through the process of selecting the specific workspace and page you wish to download as a PDF. You are also given a number of options to customize

#### 7. http://notiontyped.com

#### the document.

When you are ready, just hit the Generate button, and we will pull the specific page you have requested from the official Notion API, apply our PDF rendering magic, and make the PDF available to you for direct download in your browser.

That's it! You are then free to print, distribute, publish, or whatever you want to do with your beautifully created PDF.

# 3 Supported blocks

#### 3.1 Overview

Notion is an extremely powerful block-based page creator, offering tons of customization options. Due to limitations in the official Notion API, and what is possible and meaningful in the PDF format, the generated document may differ from how the page is presented in Notion.

Below is an overview of what you can expect from Notion Typed in terms of supported blocks and elements. For further details and samples, see the relevant sections below.

| Block             | Supported?         |  |
|-------------------|--------------------|--|
| Paragraph         | ✓ Supported        |  |
| Heading 1–3       | ✓ Supported        |  |
| Callout           | ✓ Supported        |  |
| Quote             | ✓ Partly supported |  |
| Bulleted list     | ✓ Supported        |  |
| Numbered list     | ✓ Supported        |  |
| To do             | ✓ Supported        |  |
| Toggle            | ✓ Supported        |  |
| Code              | ✓ Supported        |  |
| Image             | ✓ Supported        |  |
| Equation          | ✓ Supported        |  |
| Divider           | ✓ Supported        |  |
| Child Pages       | ✓ Partly supported |  |
| Child Database    | ✓ Partly supported |  |
| File              | ✓ Partly supported |  |
| Bookmark          | ✓ Partly supported |  |
| Table of contents | ✓ Supported        |  |
| Columns           | ✓ Partly supported |  |

| Table           | ✓ Partly supported |
|-----------------|--------------------|
| Embed           | ✓ Partly supported |
| Video           | ✓ Partly supported |
| PDF             | ✓ Partly supported |
| Breadcrumb      | X Not supported    |
| Link Preview    | ✓ Partly supported |
| Template        | ✓ Partly supported |
| Synced Blocks   | X Not supported    |
| Page Properties | ✓ Partly supported |

## 3.2 Paragraphs

Text will render as black text for better result when printed (in comparison with Notion's "almost black" text color. **Bold**, *italic*, <u>underline</u> and <u>strikethrough</u> is all supported. Text can be painted just as in Notion, or by <u>setting</u> a custom background color.

Color settings can also be applied on a block level.

Emojis may appear differently than on your screen depending on the technical rendering environment on which our solution runs.

Paragraphs (and most other blocks) may be indented just as in Notion.

This is a second level paragraph.

This is a third level paragraph.

This is fourth level paragraph.

This is fifth level paragraph.

This is sixth level paragraph.

#### 3.3 Links

Inserting ordinary links<sup>8</sup> will present the full URL in a footnote. Links to pages will be rendered like this: D Notion Typed Privacy Notice. Note that links to pages that are not public or to which you have not granted us access, will be presented like this: Untitled.

## 3.4 Headings

Headings level 1-3 will be rendered similarly to Notion. If you include a Table of Contents block, all heading levels will be displayed in the Table of Contents.

#### 3.5 Callouts

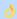

This is a callout sample.

#### 3.6 Quote

Quotes will be rendered like the following, but the Quote Size property will not be considered.

Always forgive your enemies; nothing annoys them so much.

- Oscar Wilde

#### 3.7 Lists

Lists will be rendered similarly to Notion and can be nested into multiple levels:

- This is the first level of a bullet list
  - This is the second level of a bullet list
    - This is the third level of a bullet list
- 8. https://www.notion.so/product

- This is the fourth level of a bullet list
  - This is the sixth level of a bullet list
- 1. This is the first level of a numbered list
  - a. This is the second level of a numbered list
    - i. This is the third level of a numbered list
      - A. This is the fourth level of a numbered list
        - I. This is the sixth level of a numbered list

#### 3.8 To do items

|              | To do list items will be rendered as checkboxes similarly to Notion    |
|--------------|------------------------------------------------------------------------|
| $\checkmark$ | Checked / unchecked status will be respected                           |
|              | ☐ This is a sub-item                                                   |
|              | ☐ A second sub-item                                                    |
|              | But the checkboxes will (for obvious reasons) not be possible to alter |

## 3.9 Toggle

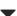

Toggle headings and blocks will be rendered similarly to Notion. But they will not be togglable.

▼ Sub-toggle

All toggles will be rendered in their expanded state, irrespectively of what is the current state on your Notion page.

## 3.10 Code

Code blocks can be rendered inline or as code blocks.

```
def main():
   print("Hello, World!")
```

```
if __name__ == "__main__":
    main()
```

You can run this code by saving it to a file with a <a href="py">.py</a> extension and running it with a <a href="Python">Python interpreter</a>. For example, you could save the code to a file called <a href="hello.py">hello.py</a> and run it with the following command: <a href="python">python hello.py</a>

I The exact styling of code may be different from how Notion renders the same code. Long lines of code will break into multiple lines to make sure that no information is cut at page width.

## 3.11 Child pages and databases

Referencing child pages and databases will be rendered, but not linked, and the URL to the linked resource will <u>not</u> be shown. Here is an inline link to our privacy notice 
\text{\text{\text{Notion Typed Privacy Notice.}}} \text{ And below, is block level links to pages and databases:}

- This is how child pages are presented!
- This is how a child database are presented

A generic icon will be used for child pages and databases, meaning that any custom icon set will be disregarded.

#### 3.12 Embeds

Embeds are linked but no visual is rendered, except for any caption set.

[3] Embedded tweet.9

## 3.13 Images

Insert images, just as you are used to, and they will be rendered in the document as well.

9. https://twitter.com/Twitter/status/1445078208190291973

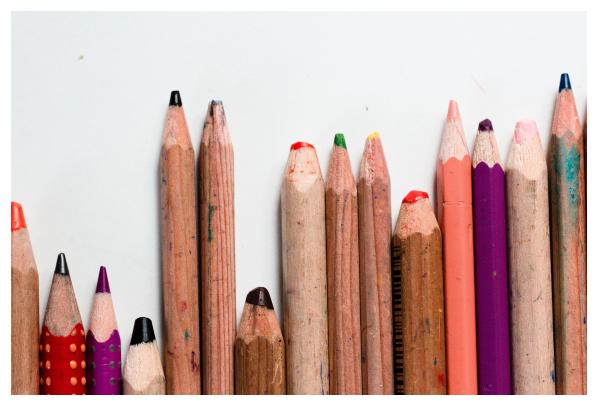

Image from Unsplash (this is the caption)

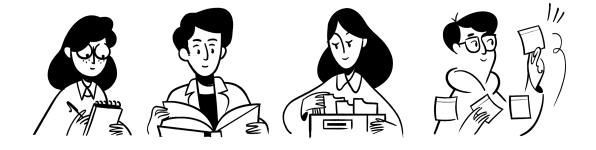

Image uploaded manually (this is the caption)

## 3.14 Videos

Video files uploaded to Notion will in most cases be rendered as an image thumbnail.

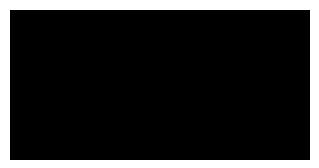

Video by Sridhar Rajini<sup>10</sup> (this is the caption)

Embedded video from Youtube:

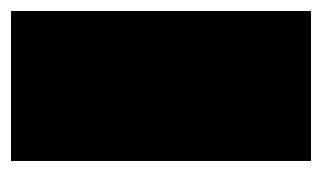

Neil Armstrong - First Moon Landing 1969 (this is the caption)

#### 3.15 Files

File attachments will be presented similarly to Notion, but uploaded files are not linked or downloadable. Linked external files will be shown with URL. The file size will not be shown. The file name and caption will however be presented.

This is the file caption.

#### 3.16 PDF

PDFs will only be presented with their name or URL (not any preview). Uploaded files are not linked or downloadable. Linked external files will be shown with URL.

- PDF File

  Manually uploaded and embedded PDF (this is the caption)
- https://www.w3.org/WAI/ER/tests/xhtml/testfiles/resources/pdf/dummy.pdf
- 10. https://www.pexels.com/video/miniature-red-toy-car-1072815/

External embedded PDF (this is the caption)

#### 3.17 Bookmarks

Bookmarks will be rendered as the below sample, only showing the URL.

https://notiontyped.com

This is the bookmark caption.

## 3.18 Equations

Below is samples of both block and inline equiations

$$G\mu\nu = 8\pi T\mu\nu$$

This equation describes the curvature of spacetime in the presence of mass and energy.  $G\mu\nu$  is the Einstein tensor, which represents the curvature of spacetime, and T $\mu\nu$  is the stress-energy tensor, which represents the mass and energy of the matter and fields present in the spacetime.

This equation is a crucial part of Einstein's theory of general relativity, which provides a framework for understanding the gravitational forces that govern the behavior of objects with mass or energy. It has had a profound impact on our understanding of the universe and has led to many important discoveries and technological innovations.

#### 3.19 Dividers

Dividers will be rendered just like in Notion:

See that 🤞

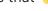

#### 3.20 Table of Contents

A table of contents block will be rendered similarly to Notion, built from all headings present in the document, but will also feature a cross reference to the relevant heading and a page number indication. See the top of this document for a sample.

#### 3.21 Breadcrumbs

Unfortunately, breadcrumbs are not supported, but will be displayed like this: [Breadcrumb]

#### 3.22 Columns

Columns will be rendered similarly to Notion, but any size adjustments will be disregarded (all columns will have the same width).

i There might occur strange behavior rendering columns when dealing with page breaks, something we are working on.

In structural engineering, column theory is the study of the behavior of structural columns, which are vertical structural elements that are designed to support vertical loads. Columns are a fundamental component of many types of structures, including buildings, bridges, and towers.

The behavior of a column is largely determined by its material properties, cross-sectional shape, and dimensions, as well as the type and intensity of the loads it is subjected to. Columns are typically designed to resist compressive loads, which are forces that act to compress or shorten the column. However, they may also be subjected to other types of loads, such as bending, torsion, and lateral loads, and must be designed to resist these forces as well.

Columns can be made of a variety of materials, including steel, concrete, wood, and composite materials. Different materials have different strength and stiffness properties, which must be taken into account when designing a column. The shape and dimensions of the column also play a role in its behavior. For example, a column with a larger cross-sectional area will generally be stronger and more resistant to buckling than a column with a smaller cross-sectional area.

Column theory is an important area of structural engineering because it helps engineers to understand the behavior of columns under various types of loads and to design columns that are strong, stable, and efficient. It is a complex field that involves a wide range of mathematical and engineering principles, including mechanics, materials science, and computer modeling.

## 3.23 Templates

Template buttons will be rendered like this:

+ Add a new to-do

## 3.24 Synced Blocks

Synced Blocks are not supported and will be rendered like this:

#### 3.25 Tables

Tables will be rendered similarly to Notion, but the rendering is not perfect yet in terms of dealing with page breaks, correct padding etc. So bear with us on this!

| Species            | Wingspan (ft) | Weight (lbs)  | Habitat                   |
|--------------------|---------------|---------------|---------------------------|
| Bald Eagle         | 6-7           | 10-14         | North America             |
| African Elephant   | 0             | 12,000-24,000 | Africa                    |
| Andean Condor      | 10-11         | 22-33         | South America             |
| Australian Pelican | 9-11          | 10-20         | Australia                 |
| Great Blue Heron   | 4-6           | 4-7           | North America             |
| Harpy Eagle        | 6-7           | 15-20         | Central and South America |
| Ostrich            | 0             | 140-320       | Africa                    |
| Southern Cassowary | 5             | 130-165       | Australia and New Guinea  |
| Snowy Owl          | 4-5           | 3-6           | North America and Eurasia |
| Whooping Crane     | 6-7           | 8-12          | North America             |

## 3.26 Properties

For page with custom properties, such as pages that are items of a database, properties will be shown along with its values after the page title, but before the page content (like in Notion).

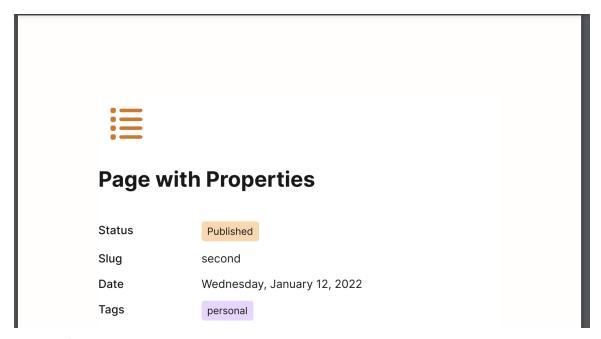

Sample of how a Notion page with properties will be rendered.

The properties feature is currently a work in progress and be aware that it comes with the following limitations:

- · Relation and Rollup properties are not supported
- Date and time format presentation options are limited
- Files and media will only be display with the file name
- And some more glitches here and there...

## **4 Customisation Options**

In addition to the ability to use Notion to format and present your pages as you please, Notion Typed comes with a range of customisation options specific for the PDF generation.

Currently, the options specified below are supported, but we encourage your input on what kind of additional options you would like to see.

This documentation uses the following options:

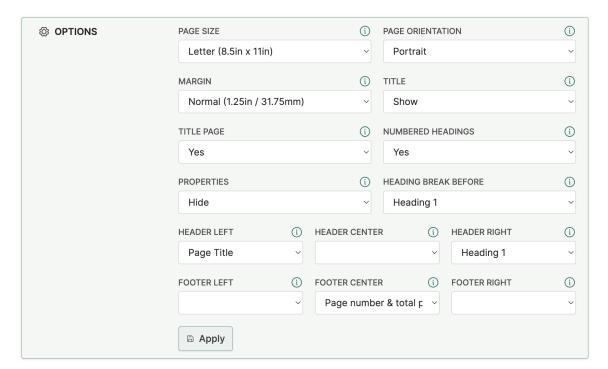

## 4.1 Page size

Document page size can be set to A4 or letter and will be applied to all pages.

## 4.2 Page orientation

Select whether your PDF should be oriented in portrait or landscape mode.

## 4.3 Margin

Choose the margins to be applied to your PDF:

- Narrow (0.5in / 12.7mm)
- Normal (1.25in / 31.75mm)
- Wide (2in / 50.8mm)

#### 4.4 Title

Control whether you want to show the title or not. Hiding the title could be beneficial for certain applications where the title as such is not relevant for the content, or where the document is not best rendered with the title on top of the page.

## 4.5 Title page

Enabling this option will put the page title on a separate cover page.

## 4.6 Numbered headings

Automatically add numbering to all headings (1.2.3-style), which will also be reflected in Table of Contents-blocks, if included.

## 4.7 Properties

Choose whether to hide or show page properties when rendering pages with properties. Will be rendered in a list at the top of the document, after the title, similarly to Notion.

## 4.8 Heading break before

Automatically insert page breaks before selected outline block levels (headings 1–3).

## 4.9 Headers / footer

Select content to be presented in different parts of the headers and footers of the document. Available options are:

- Page title
- Heading 1–3
- Page number
- Total pages
- Page number & total pages page 4 of total six pages will be displayed like this: 4(6)

## **5 Limitations**

There are a number of limitations that is good to know about when using Notion Typed. Below we have listed some of these.

- 1. Databases are not supported (but it is possible to render pages contained in a database).
- 2. Comments are disregarded.
- 3. The "small text" and "full width" page-level properties will have no effect on the PDF.
- 4. Child page and database icons will not be displayed.
- 5. Cover images are not supported.